## **How to create Details Tab:**

- 1. In Details tab, please enter SO related information like buyer reference, customer, sales person, delivery from and to, insurance by, future market, future month, terms, weight and approval terms, etc.
- 2. On saving SO Number and Contract Date will get created.
- 3. SO can be of multiple fixation type.

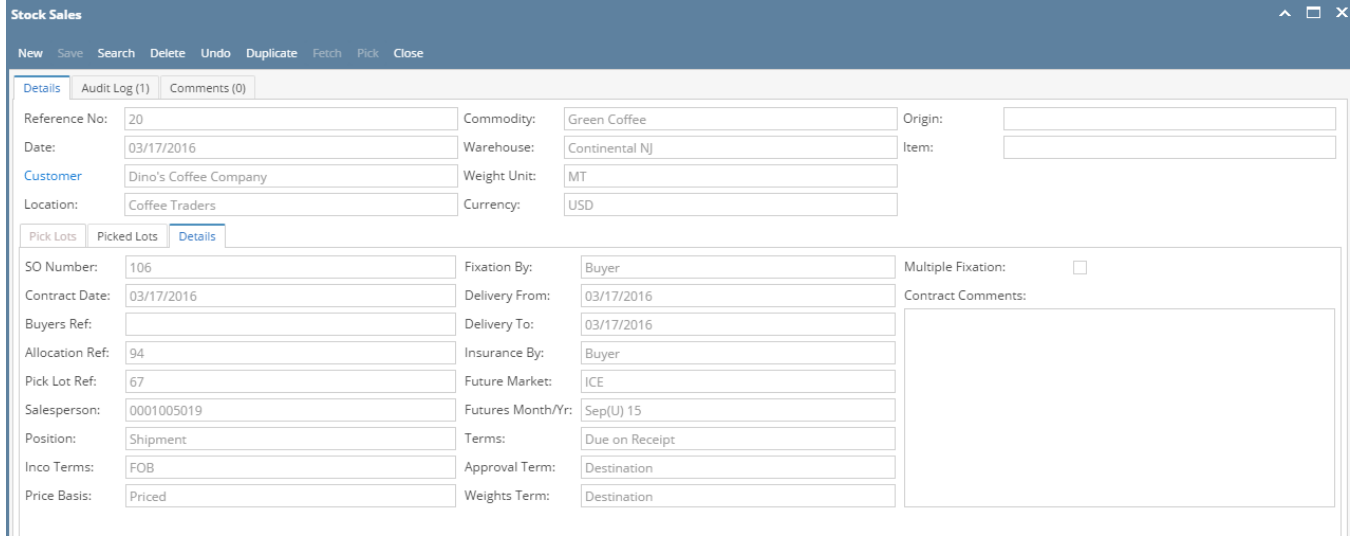